## **Three-Step Setup for WiFi Access**

Since authentication integration for campus wireless internet has been completed, and in view of providing better campus wireless network service, NTHU faculty, staff, and students who have a Campus Wireless LAN Account can enjoy the convenience of wireless internet in <u>three steps</u>.

## Step 1 Check the Wireless Network Coverage

Before connecting, you should check whether the wireless network is available in your area. Check with the following methods:

1. Campus Wireless LAN Account Service Scope

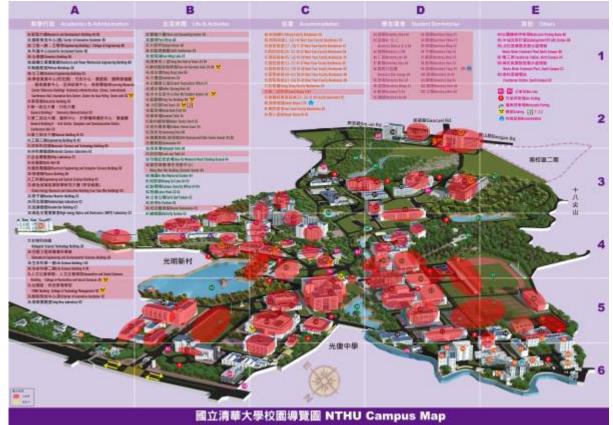

2. Areas on campus where the Wireless Internet Label is visible (see below)

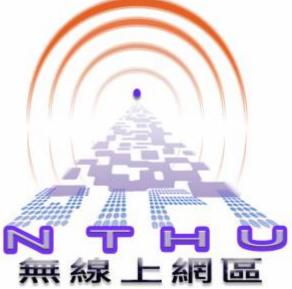

 Directly scan for a wireless network signal with a mobile device that supports wireless connections (such as a laptop). If an SSID with the naming scheme "nthu-departmentoption" is detected (as an example, see Step 2[selecting a reliable wireless access point), this means that there is wireless internet available in your area.

## Step 2 Selecting a reliable wireless access point

When connecting, select a verified wireless network name on campus. In other words, whose SSID begins with "**nthu-**" and which differs by authentication method. See the explanation below:

| Management Unit                                       | Service Scope                                                                | Web-based authentication<br>SSID<br>(nthu-department-option) | 802.1X + PEAP<br>Authenticating<br>SSID |
|-------------------------------------------------------|------------------------------------------------------------------------------|--------------------------------------------------------------|-----------------------------------------|
| Computer &<br>Communication Center                    | Public areas &<br>Student Dormitory<br>Public Area: Lounge<br>and Athenaeum) | nthu-cc, TANetRoaming                                        | nthupeap,<br>eduroam                    |
| Computer &<br>Communication Center -<br>Nanda Campus  | Nanda Campus                                                                 | nthu-ndcc, TANetRoaming                                      | nthupeap,<br>eduroam                    |
| Library                                               | Library                                                                      | nthu-library                                                 | nthupeap,<br>eduroam                    |
| Department of Physics                                 | Physics Building                                                             | nthu-phys                                                    |                                         |
| Institute of Statistics                               | General Building III 8F                                                      |                                                              | nthupeap,<br>eduroam                    |
| Department of<br>Mathematics                          | General Building III<br>B1-7F                                                | nthu-math                                                    | nthupeap,<br>eduroam                    |
| Department of<br>Chemistry                            | Chemistry Building 1F                                                        | nthu-chem                                                    |                                         |
| Institute of<br>Computational and<br>Modeling Science | General Building II B<br>side 8F                                             | nthu-cms                                                     | nthupeap                                |

| Management Unit                                                          | Service Scope                                                                                                    | Web-based authentication<br>SSID<br>(nthu-department-option) | 802.1X + PEAP<br>Authenticating<br>SSID |
|--------------------------------------------------------------------------|----------------------------------------------------------------------------------------------------|--------------------------------------------------------------|-----------------------------------------|
| Department of Power<br>Mechanical Engineering                            | Engineering Building I<br>1-6F                                                                                                 | nthu-pme                                                     | nthupeap                                |
| Department of Industrial<br>Engineering &<br>Engineering<br>Management   | Engineering Building I<br>1F,2F,7-9F                                                                                           | NTHU_IEEM                                                    | nthupeap                                |
| Department of Chemical<br>Engineering                                    | Chemical Engineering<br>Building B1-3F                                                                                         | nthu-che                                                     | nthupeap                                |
| Department of Materials<br>Science and<br>Engineering                    | Materials Science and<br>Technology Building<br>Delta Building B1F,4F                                                          | nthu-mse                                                     | nthupeap                                |
| Department of<br>Biomedical Engineering<br>and Environmental<br>Sciences | Biomedical<br>Engineering and<br>Environmental<br>Sciences Building                                                            | nthu-bmes                                                    |                                         |
| Department of<br>Engineering and System<br>Science                       | Engineering and<br>System Science<br>Building                                                                                  | nthu-ess-xxxx                                                | nthupeap                                |
| Institute of Nuclear<br>Engineering and<br>Science                       | Green Energy<br>Research and<br>Education Building<br>(Lee Tsen Min<br>Building)                                               | nthu-nes                                                     | nthupeap                                |
| College of Humanities & Social Sciences                                  | Humanities and Social<br>Sciences Building                                                                                     | nthu-hss-xx                                                  | nthupeap                                |
| College of Life Science                                                  | Life Science Building II<br>- B1~2F<br>Brain Research<br>Center(Tsing Hua<br>Laboratory 5F)                                    | NTHU-LIFE<br>nthu-brc                                        | nthupeap                                |
| Department of Electrical<br>Engineering                                  | Electrical Engineering<br>and Computer Science<br>Building<br>Delta Building -<br>2F,5F,8-9F                                   | nthu-ee                                                      | nthupeap,<br>eduroam                    |
| Department of<br>Computer Science                                        | Electrical Engineering<br>and Computer Science<br>Building<br>Delta Building -<br>1F,5F-7F<br>General Building II A<br>side 7F | nthu-cs-xx-x                                                 |                                         |
| College of Technology<br>Management                                      | TSMC Building                                                                                                    | nthu-ctm                                                     | nthupeap                                |
| Tsing Hua College                                                        | Education Building<br>2F~4F                                                                                                    | nthu-thc                                                     | nthupeap                                |
| Institute of Learning<br>Sciences and<br>Technologies                    | General Building II B<br>side 4F                                                                                               | nthu-ils                                                     | nthupeap                                |

| Management Unit                                             | Service Scope                     | Web-based authentication<br>SSID<br>(nthu-department-option) | 802.1X + PEAP<br>Authenticating<br>SSID |  |
|-------------------------------------------------------------|-----------------------------------|--------------------------------------------------------------|-----------------------------------------|--|
| Center of Innovation<br>Incubator                           | Center of Innovation<br>Incubator | nthu-cii                                                     | nthupeap                                |  |
| National Center for<br>Theoretical Sciences                 | General Building III 4F           | nthu-nctsphys                                                | nthupeap,<br>eduroam                    |  |
| Note: "-" means that the unit does not provide such service |                                   |                                                              |                                         |  |

## Step 3 Enter the Campus Wireless LAN Account

After connecting to a reliable wireless access point, the user must enter login information for their Campus Wireless Network Account or cross-campus roaming account on a designated interface. Once successfully authenticated, you may begin using wireless network services. <u>The interface for entering</u> <u>account information will differ depending on the method of authentication</u>. A detailed description using the campus public-area wireless LAN as an example can be found at **Campus Wireless LAN Authentication Method**:

From: https://net.nthu.edu.tw/netsys/ - 網路系統組

Permanent link: https://net.nthu.edu.tw/netsys/en:wireless:easy

Last update: **2020/08/28 16:06**